## .IVC

## 工場出荷後初めての電源投入時のご注意 (設定完了時まで、はがさないでください)

本機のメニュー表示は、メインモニターにのみ表示されます。

工場出荷後に初めて電源を入れると、[解像度切換選択]画面が表示されます。 表示にしたがって、メインモニターの解像度を切り換えてください。

- ・ HD(1920×1080)のモニターを使用する 場合は、「見る」ボタンを押します。
- ・ SXGA(1280×1024)のモニターを使用 する場合は、[探す]ボタンを押します。
- ・ SD(720×480)のモニターを使用する 場合は、「録る1ボタンを押します。

[解像度切換選択]画面ガ表示されない場合、 [機能]ボタン+[見る]ボタン+[探す]ボタン を同時に押すことで、[解像度切換選択]画面 を表示させることができます。

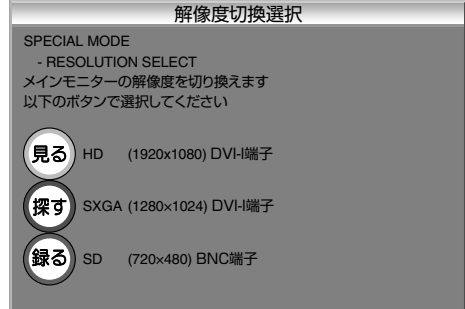

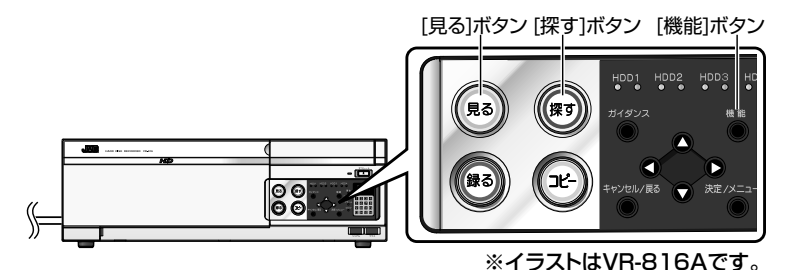

 $x + 1$ 

- ・ [解像度切換選択]画面を表示中、フロントパネルのLEDが点滅します。
- ・ 解像度の変更を行なった場合、本機は再起動します。
- ・ 工場出荷状態では、[メインモニター設定]が"HD"に、[サブモニター設定]が"SD (BNC端子)"に設定されています。設置時にHDモニターがない場合、上記手順で メインモニター解像度の設定を切り換えてください。
- ・ VR-816のサブモニターで解像度切換をおこなった場合、メインモニターに接続しなおして から、メニュー設定をおこないます。